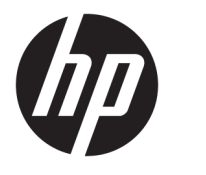

Kasutusjuhend

## **KOKKUVÕTE**

See juhend sisaldab teavet komponentide, energiahalduse, turvataseme, varunduse ja palju muu kohta.

© Copyright 2021 HP Development Company, L.P.

Chrome, Chrome OS, Chromebook, Google ja Google Drive on ettevõtte Google LLC kaubamärgid. Windows on ettevõtte Microsoft Corporation registreeritud kaubamärk või kaubamärk USA-s ja/või teistes riikides. USB Type-C® ja USB-C® on USB Implementers Forum registreeritud kaubamärgid. SD ja microSD on ettevõtte SD-3C kaubamärgid või registreeritud kaubamärgid USA-s, teistes riikides või mõlemis. DisplayPort™ ja DisplayPort™ logo on kaubamärgid, mille omanik on Video Electronics Standards Association (VESA®) USA-s ja teistes riikides.

Esimene väljaanne: jaanuar 2021

Dokumendi number: M42847-E41

#### **Tootemärkus**

Selles juhendis kirjeldatakse enamiku mudelite ühiseid funktsioone. Mõni funktsioonidest ei pruugi teie arvutis saadaval olla.

#### **Tarkvara kasutamise tingimused**

Sellesse arvutisse eelinstallitud mis tahes tarkvaratoodet installides, kopeerides, alla laadides või mis tahes muul viisil kasutades nõustute, et olete kohustatud järgima HP lõppkasutaja litsentsilepingu (EULA) tingimusi. Kui te ei nõustu litsentsilepingu tingimustega, on ainuke teie jaoks saadaolev heastamisvõimalus kogu selle toote (riistvara ja tarkvara) kasutamata tagastamine 14 päeva jooksul, et taotleda raha täies mahus tagasimaksmist kooskõlas müüja tagasimaksetingimustega.

Lisateabe saamiseks või kogu arvuti hinna ulatuses tagasimakse taotlemiseks võtke ühendust müüjaga.

## **Ohutusmärkus**

Vähendage kuumusest tulenevate kehavigastuste või arvuti ülekuumenemise võimalust, järgides kirjeldatud toiminguid.

**HOIATUS!** Kuumusest tulenevate vigastuste või arvuti ülekuumenemise vältimiseks ärge hoidke arvutit kasutamise ajal süles ega tõkestage arvuti ventilatsiooniavasid. Kasutage arvutit ainult kõval tasasel alusel. Jälgige, et mõni muu kõva (nt kõrvalasuv printer) või pehme pinnaga (nt padjad, vaip või riietusese) objekt ei blokeeriks õhuvoolu liikumist ventilatsiooniavadest. Samuti ärge hoidke arvuti kasutamisel vahelduvvooluadapterit vastu nahka või pehme pinnaga objekti (nt padjad, vaip või riietusese). Arvuti ja vahelduvvooluadapter vastab kohaldatavates ohutusstandardites sätestatud välispinna temperatuuri piirangutele.

# **Sisukord**

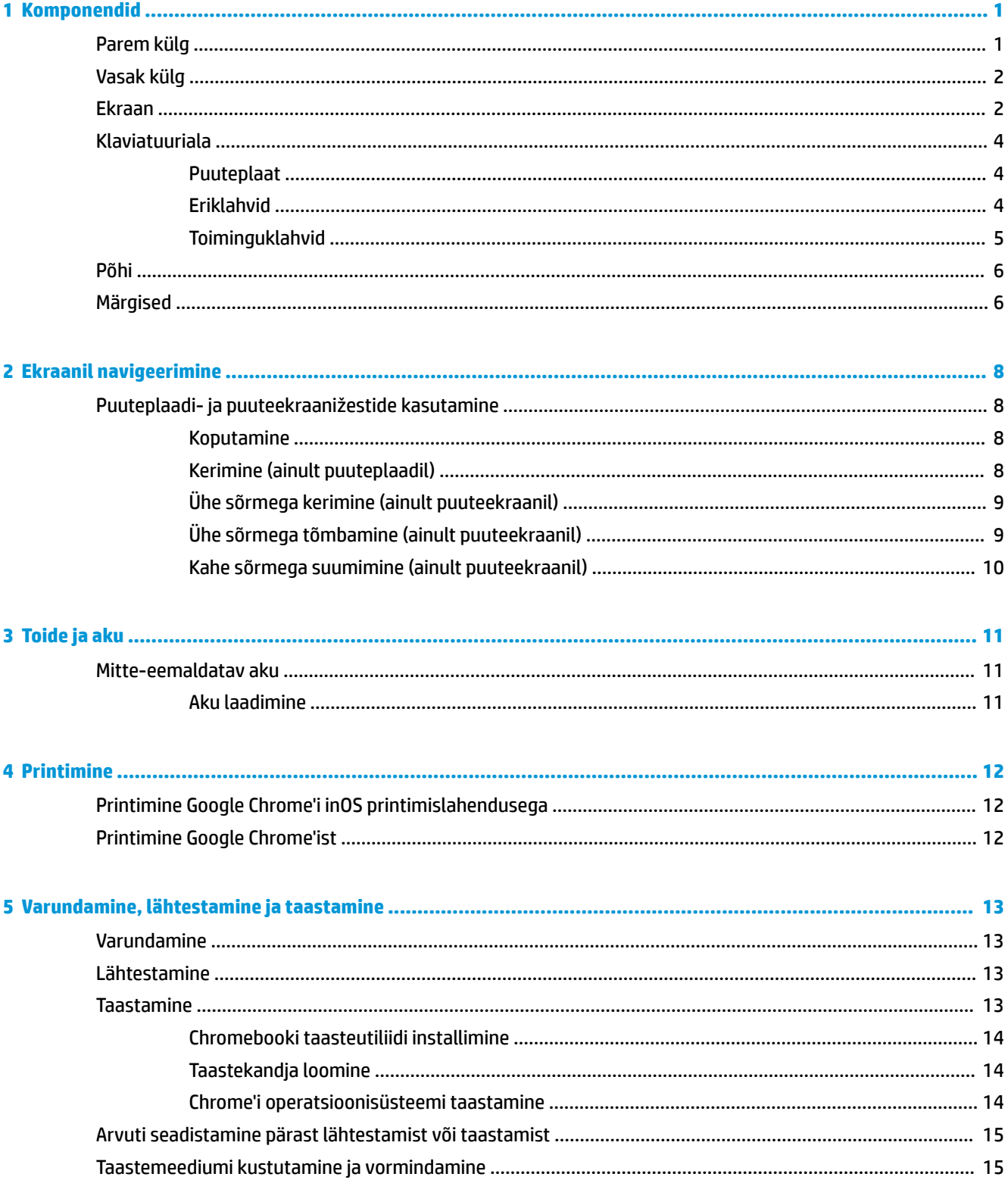

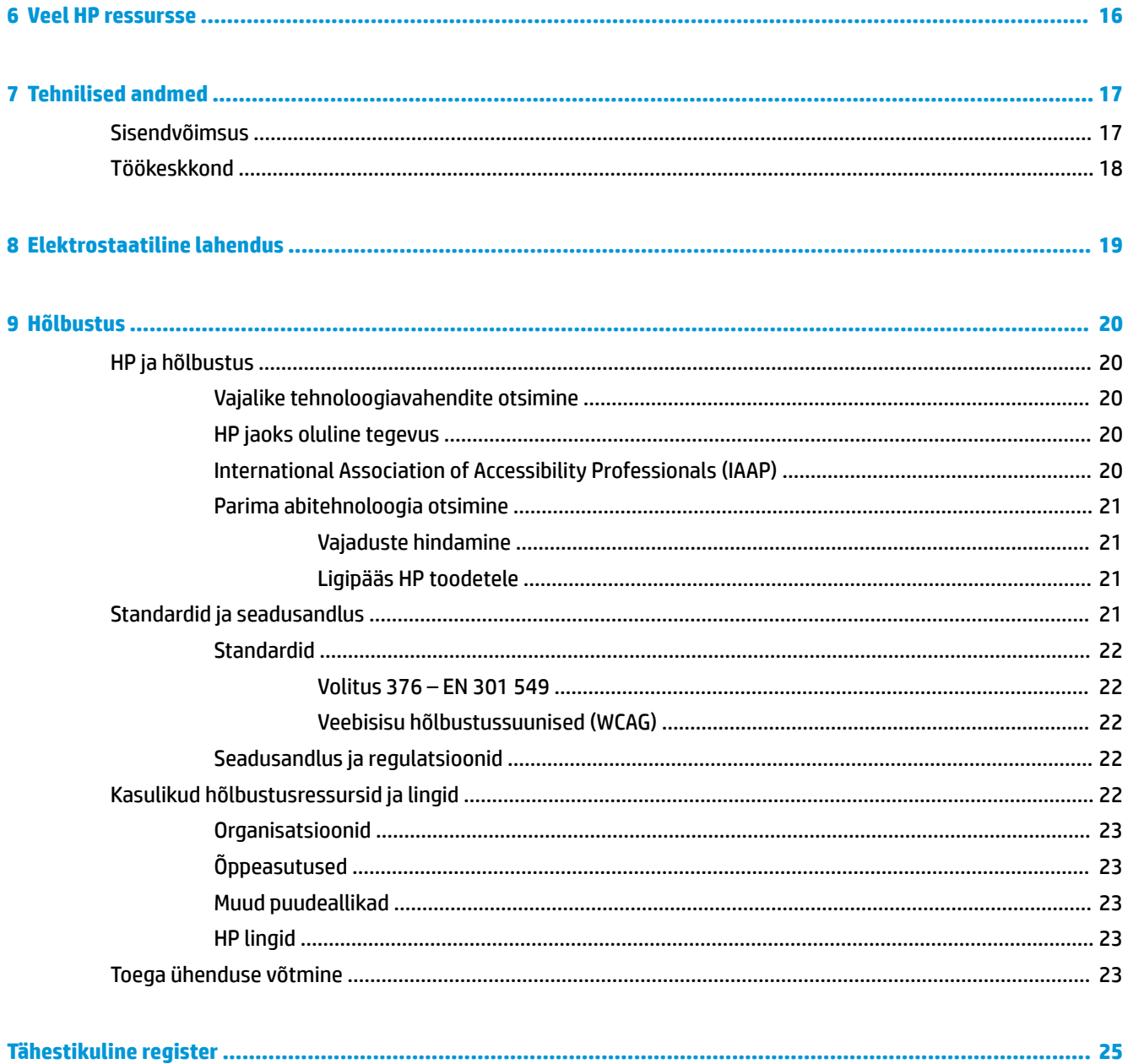

# <span id="page-6-0"></span>**1 Komponendid**

Teie arvuti sisaldab hinnatud komponente. Selles peatükis on kirjeldatud arvuti komponente, nende asukohta ja tööd.

# **Parem külg**

Kasutage joonist ja tabelit, et tuvastada arvuti paremal küljel olevad komponendid.

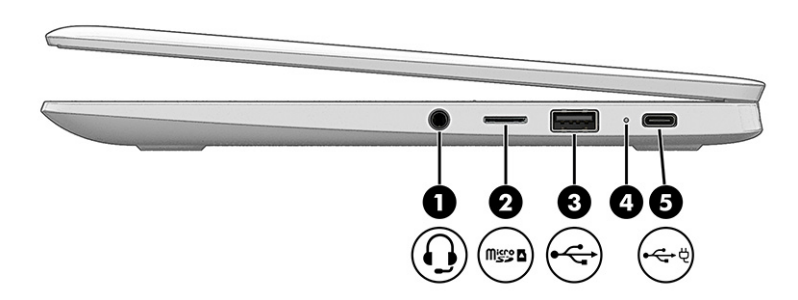

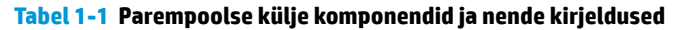

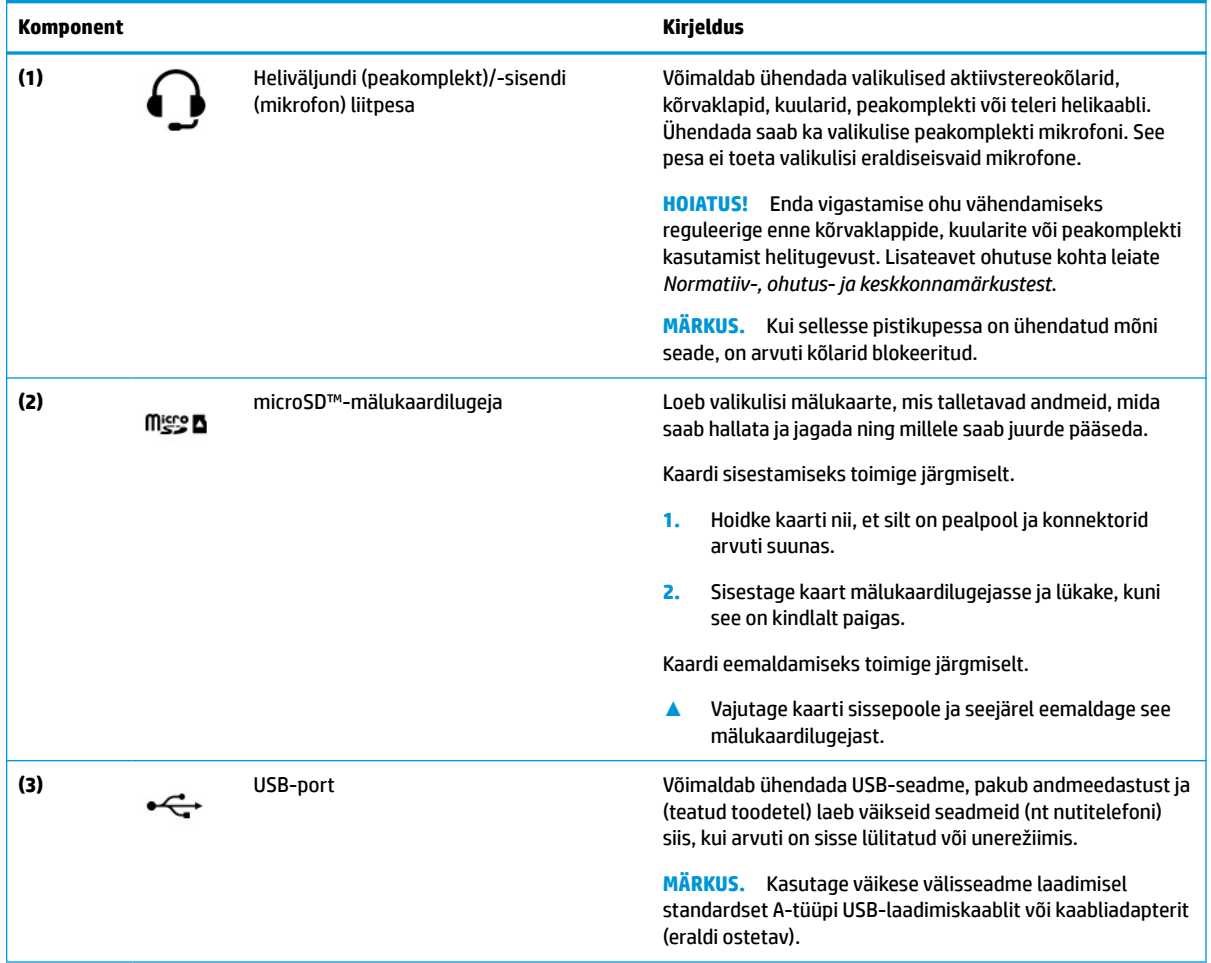

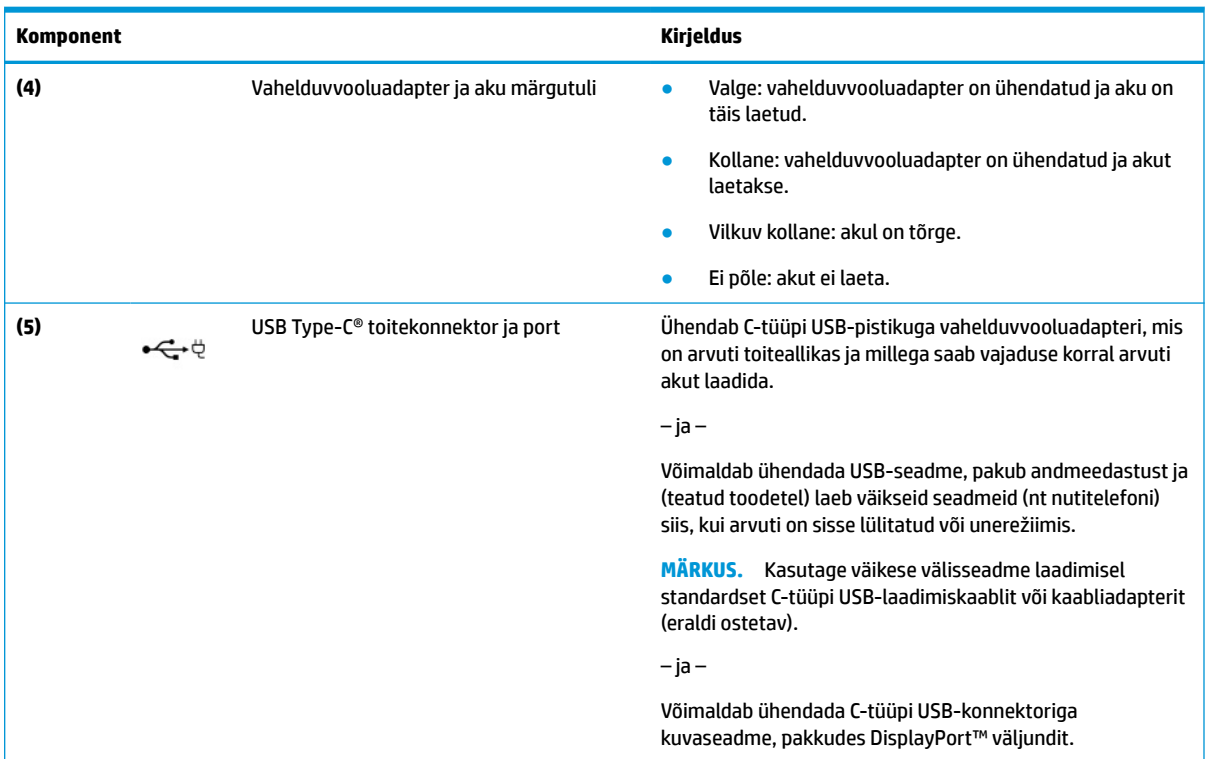

#### <span id="page-7-0"></span>**Tabel 1-1 Parempoolse külje komponendid ja nende kirjeldused ( järg)**

# **Vasak külg**

Kasutage joonist ja tabelit, et tuvastada arvuti vasakpoolsed komponendid.

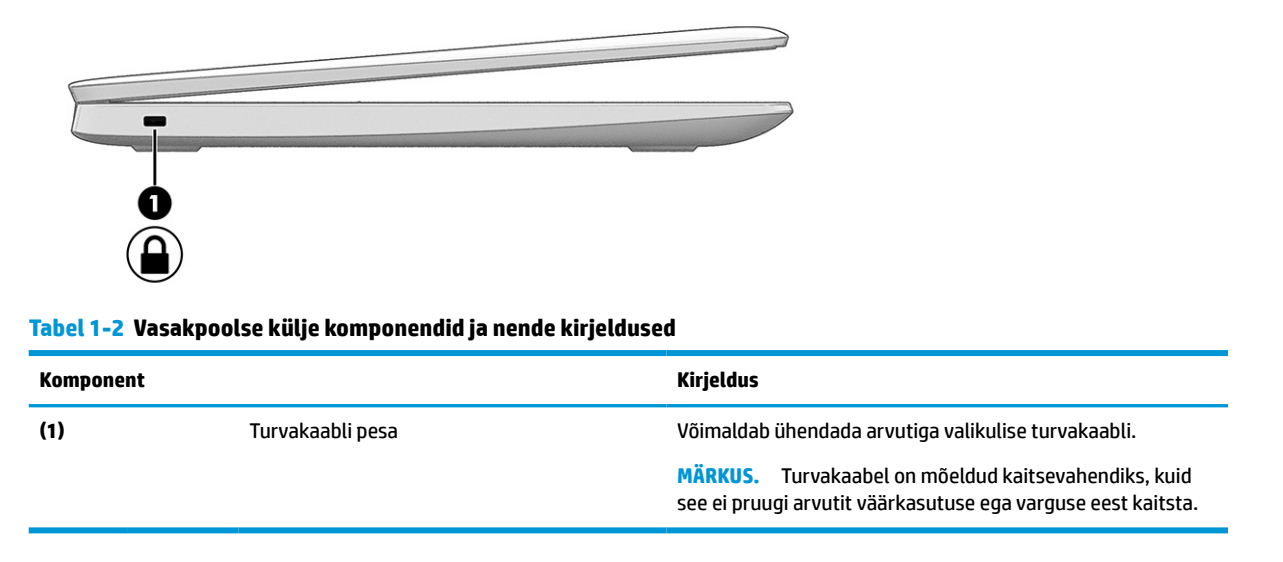

# **Ekraan**

Kasutage joonist ja tabelit, et tuvastada ekraanikomponendid.

<span id="page-8-0"></span>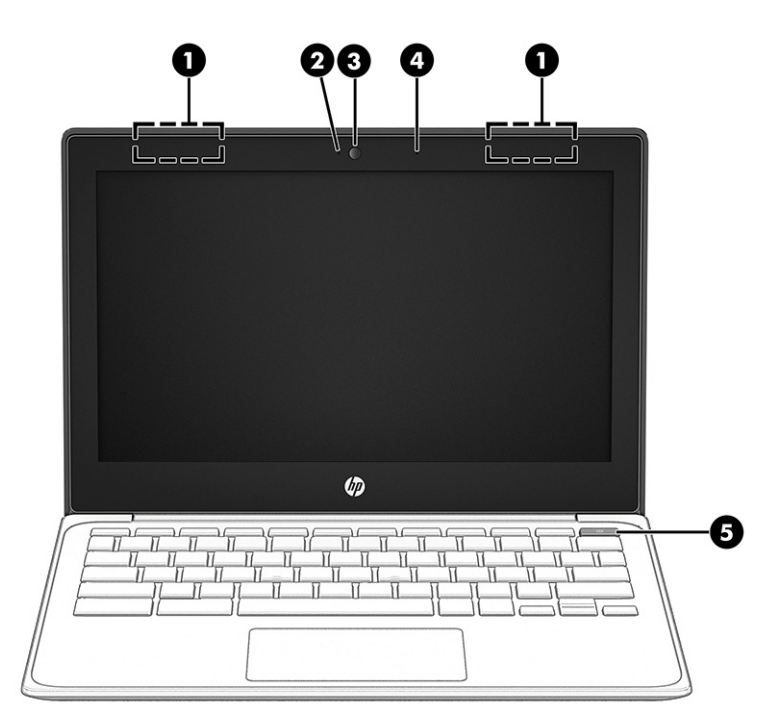

#### **Tabel 1-3 Ekraani komponendid ja nende kirjeldused**

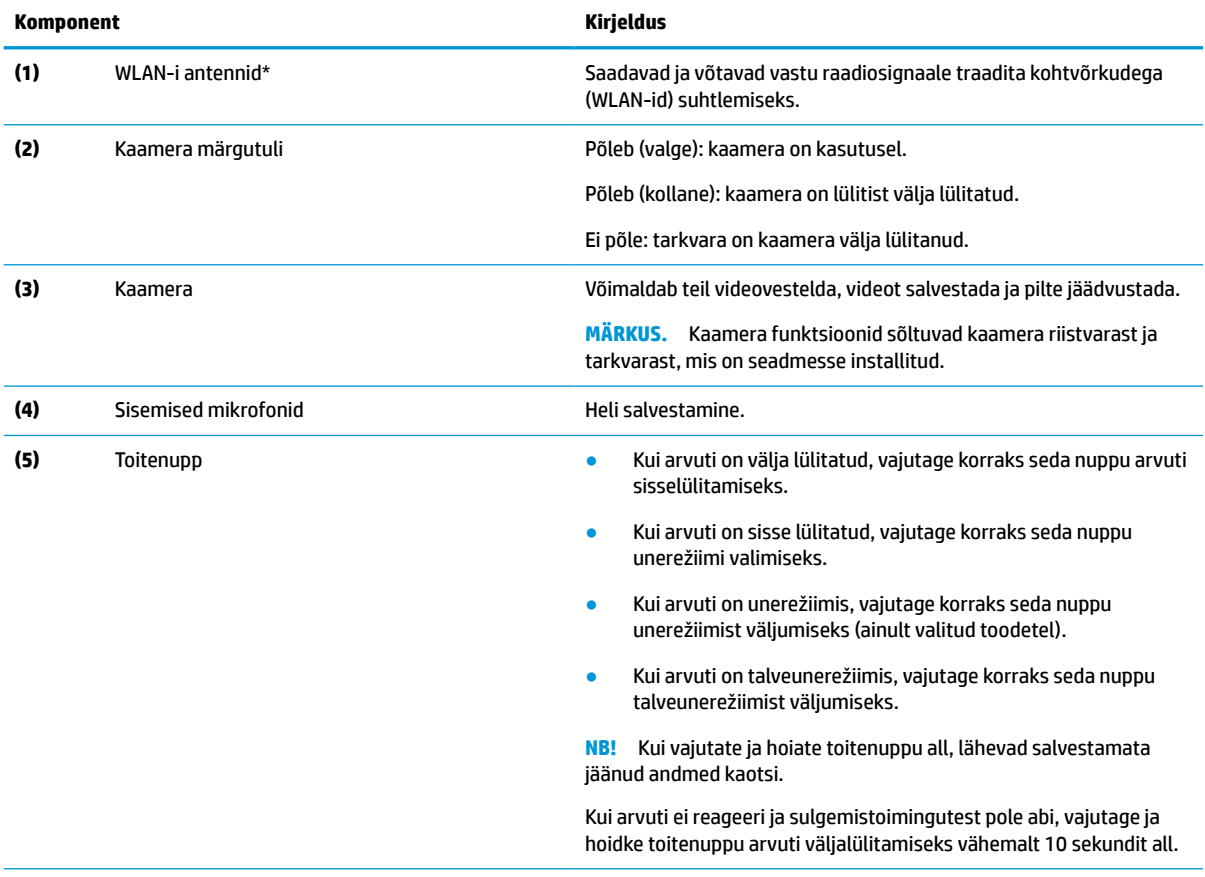

\*Antenne pole väljastpoolt näha. Optimaalse signaaliedastuse tagamiseks ärge asetage antennide vahetusse lähedusse signaali takistavaid esemeid.

Normatiivmärkusi traadita ühenduse kohta vaadake *Normatiiv-, ohutus- ja keskkonnamärkuste* teie riiki/piirkonda käsitlevast jaotisest.

# <span id="page-9-0"></span>**Klaviatuuriala**

Klaviatuurid olenevad kasutuskeelest.

## **Puuteplaat**

Siin on kirjeldatud puuteplaadi sätteid ja komponente.

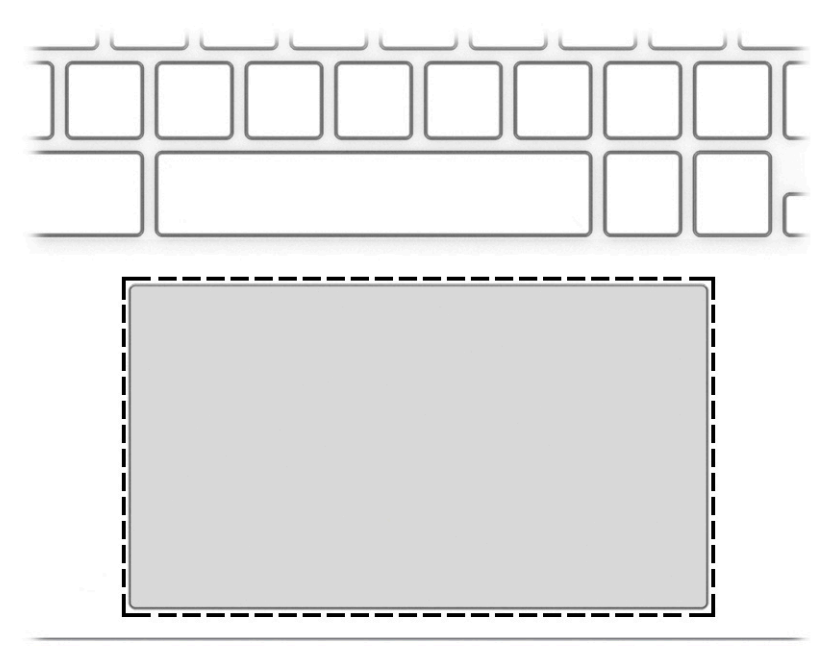

#### **Tabel 1-4 Puuteplaadikomponent ja selle kirjeldus**

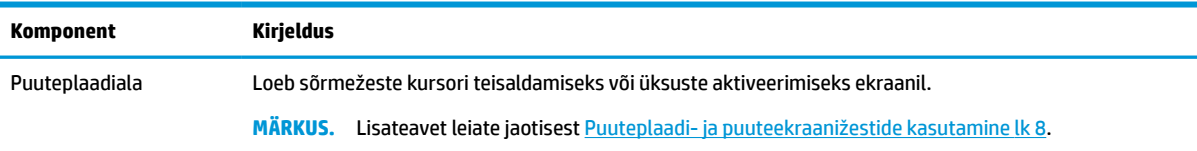

## **Eriklahvid**

Kasutage joonist ja tabelit, et tuvastada eriklahvid.

<span id="page-10-0"></span>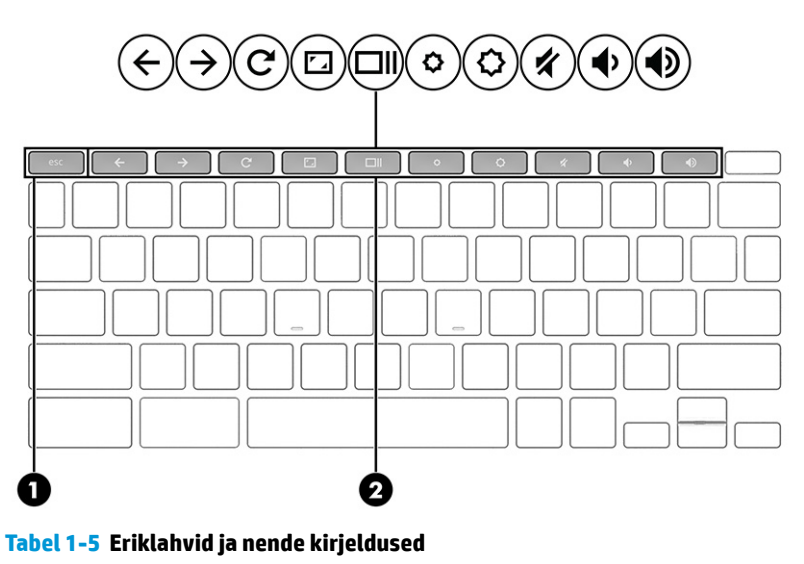

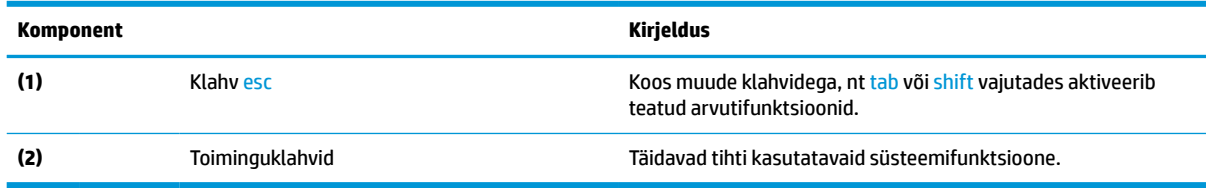

## **Toiminguklahvid**

Toiminguklahvid täidavad kindlaid funktsioone ja olenevad arvutitest. Et teha kindlaks, millised klahvid teie arvutil on, vaadake klaviatuuril olevaid ikoone ja sobitage need tabeli kirjeldustega.

**▲** Toiminguklahvi kasutamiseks vajutage pikalt vastavat klahvi.

Lisateavet toiminguklahvide ja klahvikombinatsioonide kohta leiate veebiaadressilt <https://support.google.com/chromebook/answer/183101>. Valige lehekülje allservast keel.

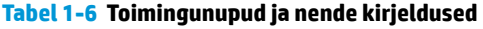

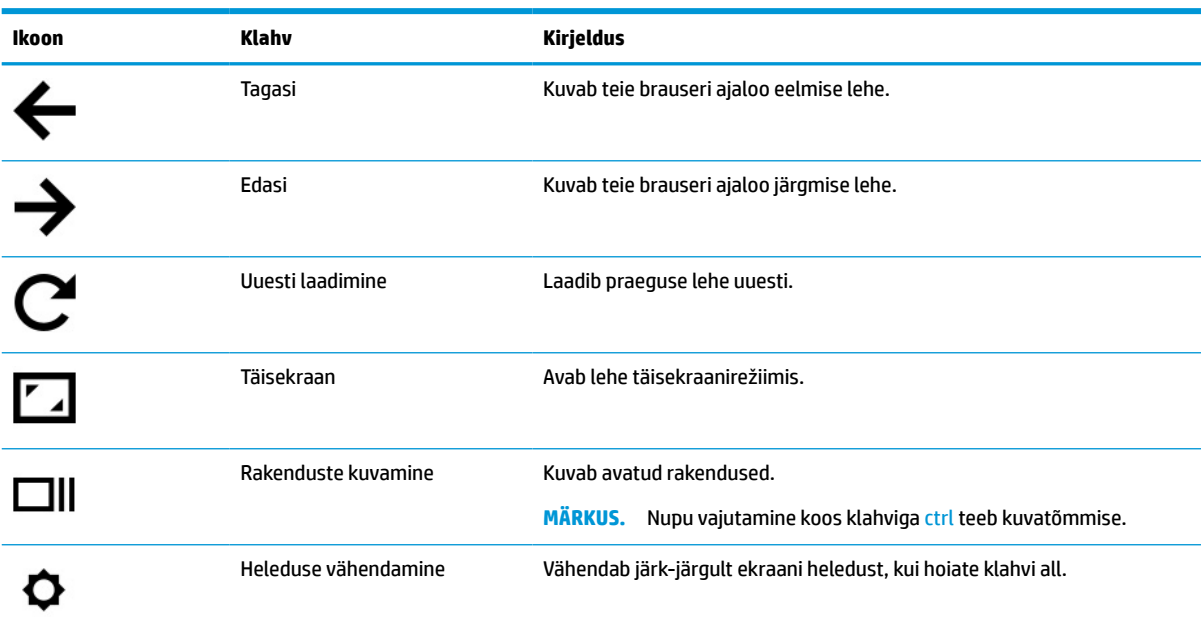

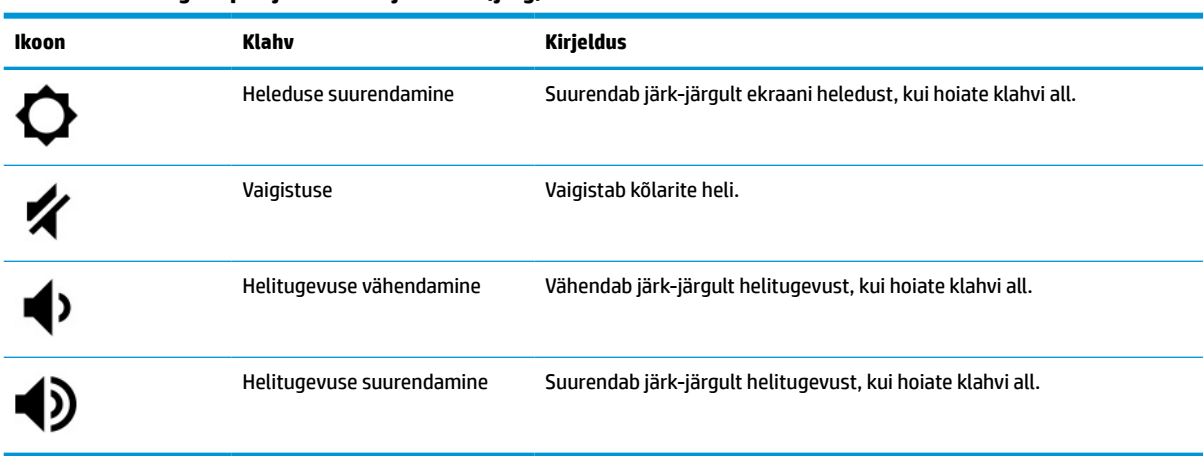

#### <span id="page-11-0"></span>**Tabel 1-6 Toimingunupud ja nende kirjeldused ( järg)**

## **Põhi**

Kasutage joonist ja tabelit, et teha kindlaks põhjakomponendid.

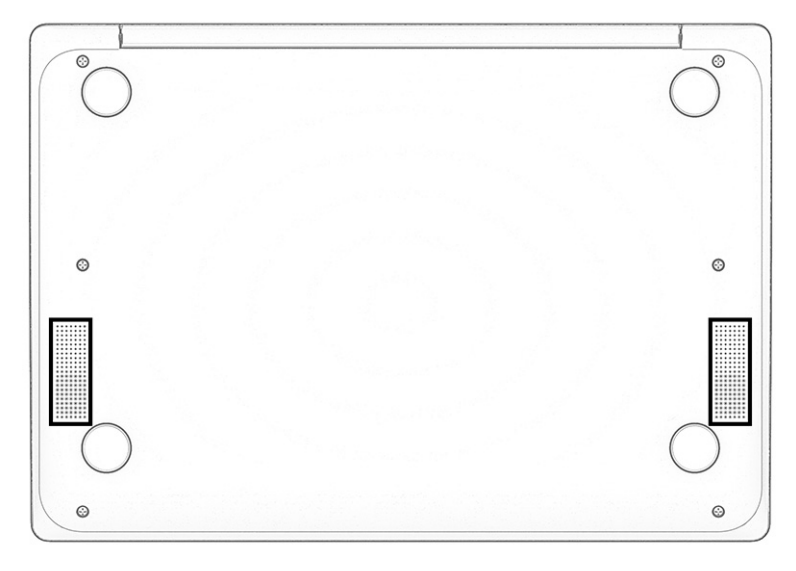

**Tabel 1-7 Põhja komponendid ja kirjeldus**

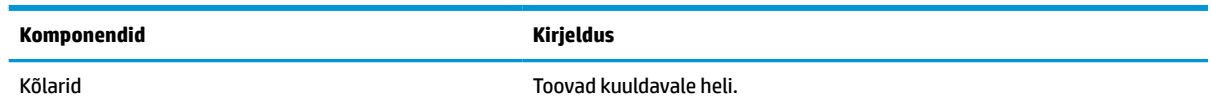

# **Märgised**

Arvutile kinnitatud sildid annavad teavet selle kohta, mida teil võib vaja minna probleemide tekkimisel süsteemi tõrkeotsingul või reisides arvutiga välismaal. Sildid võivad olla paberist või tootele trükitud.

**MB!** Käesolevas jaotises kirjeldatud silte otsige järgmistest asukohtadest: arvuti põhjal, akusahtlis, hooldusluugi all, ekraani tagaküljel või tahvelarvuti jala all.

● Hooldusmärgis – annab olulist teavet arvuti tuvastamise kohta. Klienditoega ühenduse võtmisel küsitakse teilt ilmselt seerianumbrit, tootenumbrit või mudelinumbrit. Leidke need numbrid enne klienditoega ühenduse võtmist.

Hooldusmärgis sarnaneb ühe allpool toodud näidisega. Vaadake joonist, mis teie arvuti hooldusmärgisega kõige enam sarnaneb.

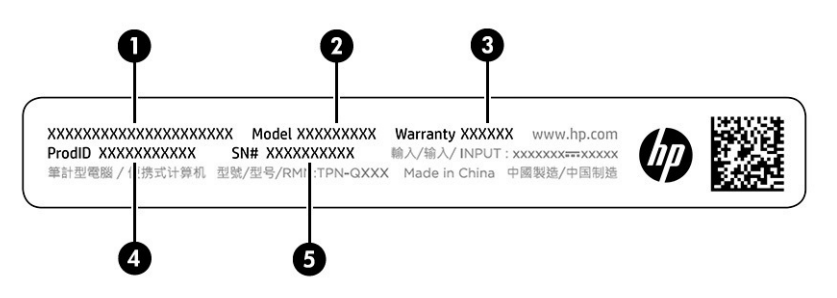

**Tabel 1-8 Hooldusmärgise komponendid**

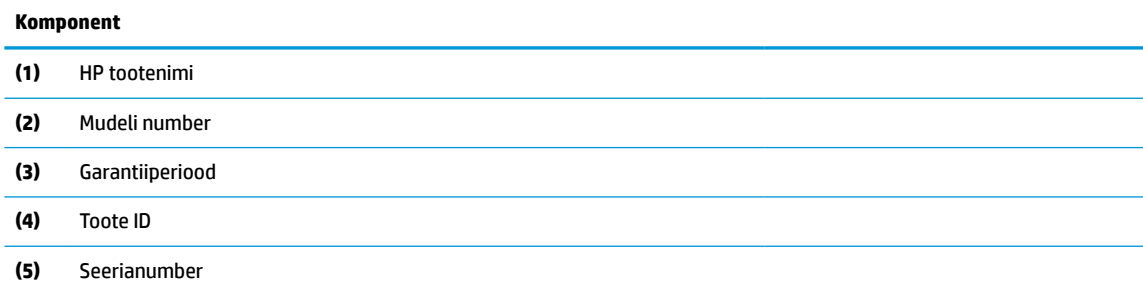

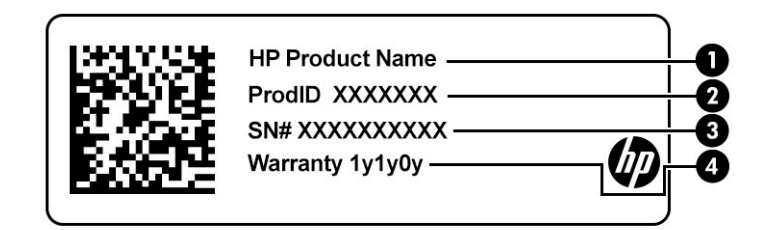

**Tabel 1-9 Hooldusmärgise komponendid**

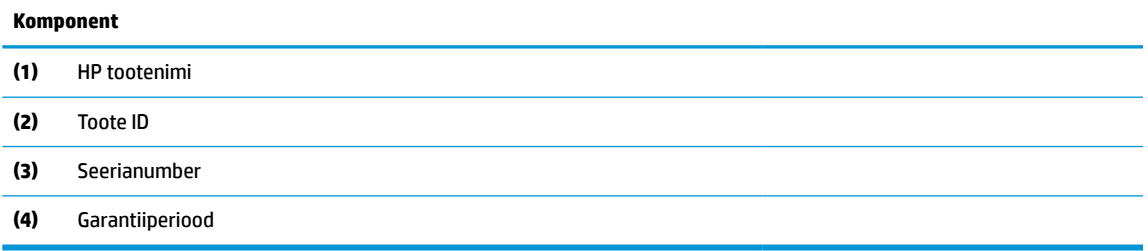

- Vastavusmärgised sisaldavad normatiivteavet arvuti kohta.
- Traadita ühenduse sertifitseerimismärgised sisaldavad teavet traadita ühenduse seadmete kohta ja mõne sellise riigi või piirkonna vastavusmärgiseid, kus nende seadmete kasutamine on heaks kiidetud.

# <span id="page-13-0"></span>**2 Ekraanil navigeerimine**

Arvutimudelist sõltuvalt on arvutiekraanil navigeerimiseks üks või mitu võimalust.

- Puutežestide otse arvutiekraanil kasutamine.
- Puutežestide puuteplaadil kasutamine.

# **Puuteplaadi- ja puuteekraanižestide kasutamine**

Puuteplaadi abil saab arvuti ekraanil lihtsate puutežestidega navigeerida ja kursorit juhtida. Puuteekraanil (ainult teatud mudelitel) navigeerimiseks kasutage ekraanil selles peatükis kirjeldatud puutežeste.

## **Koputamine**

Kasutage koputuse või topeltkoputuse žesti ekraanil soovitud üksuse avamiseks või valimiseks.

Osutage ekraanil asuvale üksusele ja puudutage üksuse valimiseks puuteplaadialal või puuteekraanil ühe sõrmega. Avamiseks tehke topeltkoputus.

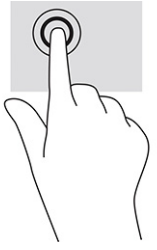

Kontekstitundliku menüü kuvamiseks puudutage kahte sõrme puuteplaadialal või puuteekraanil.

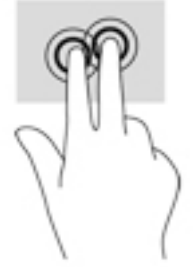

## **Kerimine (ainult puuteplaadil)**

Kerimisžestist on abi, kui soovite lehel või pildil üles, alla, vasakule või paremale liikuda. Kerimine vasakule või paremale kahe sõrmega kerib ekraani, kui sisu on võimalik vaadata mõlemale poolele, või liigub veebibrauseri ajaloos edasi või tagasi.

● Asetage kaks sõrme puuteplaadialale pisut üksteisest eemale ja lohistage neid siis üles, alla, vasakule või paremale.

**MÄRKUS.** Kerimiskiirus sõltub sõrmede liigutamise kiirusest.

<span id="page-14-0"></span>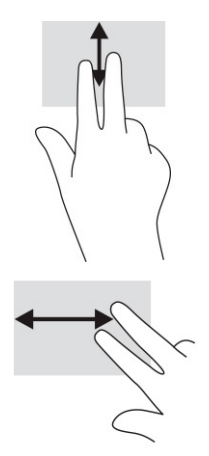

Chrome'is avatud vahelehtede vahel liikumiseks libistage puuteplaadialal kolme sõrme vasakule või paremale.

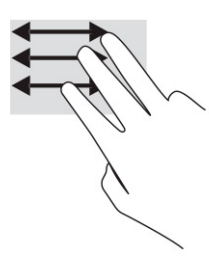

## **Ühe sõrmega kerimine (ainult puuteekraanil)**

Ühe sõrmega vasakule või paremale kerides saab veebibrauseri ajaloos tagasi ja edasi liikuda.

● Asetage sõrm puuteekraanile ja libistage seda puuteekraanil vasakule või paremale.

**WARKUS.** Kerimiskiirus sõltub sõrmede liigutamise kiirusest.

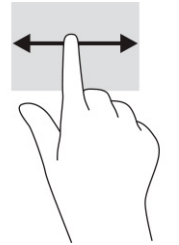

## **Ühe sõrmega tõmbamine (ainult puuteekraanil)**

Ühe sõrmega üles nipsates saab riiuli peita või kuvada. Riiul sisaldab populaarsete rakenduste otseteid nende lihtsamaks leidmiseks.

Asetage sõrm ekraani alaosale ja sooritage kiire lühike tõmme ülespoole, seejärel tõstke sõrm üles.

<span id="page-15-0"></span>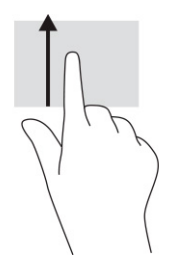

## **Kahe sõrmega suumimine (ainult puuteekraanil)**

Kahe sõrmega kokkusurumine ja suumimine võimaldab piltide ja teksti välja- ning sissesuumimist.

- Vähendamiseks asetage kaks sõrme lahus puuteekraanile ja seejärel viige need kokku.
- Suurendamiseks asetage kaks sõrme koos puuteekraanile ja seejärel viige need üksteisest lahku.

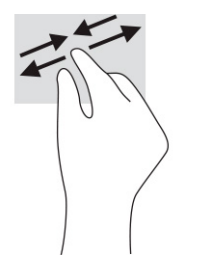

# <span id="page-16-0"></span>**3 Toide ja aku**

Arvuti saab töötada nii aku- kui ka välistoitel. Kui arvuti töötab akutoitel ja selle laadimiseks pole väline toiteallikas saadaval, on oluline aku laetust jälgida ja akut säästa.

# **Mitte-eemaldatav aku**

Selle toote akut ei saa hõlpsalt asendada. Aku eemaldamine või vahetamine võib mõjutada garantiid. Kui aku ei hoia enam laengut, võtke ühendust toega.

Ärge visake vana akut selle kasutusea lõppedes olmejäätmete hulka. Järgige akude utiliseerimist puudutavaid kohalikke seadusi ja eeskirju.

### **Aku laadimine**

Kui ühendate arvuti välistoitega, hakkab aku laadima ja toiteikoon muudab ilmet.

- **1.** Ühendage arvutiga vahelduvvooluadapter.
- **2.** Veenduge, et aku laeb, kontrollides vahelduvvooluadapteri ja aku märgutuld. See märgutuli asub arvuti paremal või vasakul küljel, toitejuhtme ühenduspesa kõrval.

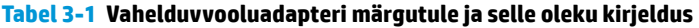

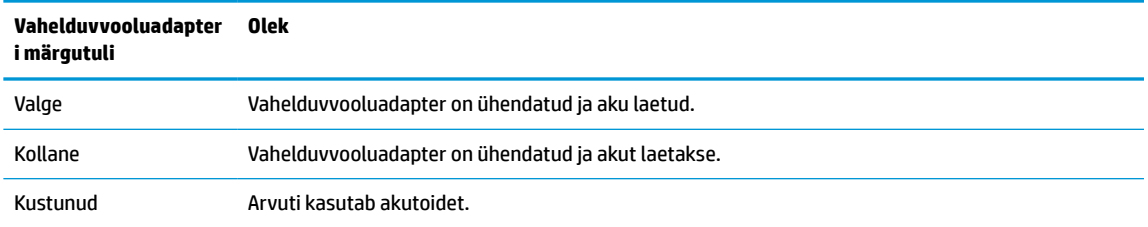

**3.** Kui akut laetakse, ärge eraldage vahelduvvooluadapterit, kuni vahelduvvooluadapteri ja aku märgutuli muutub valgeks.

# <span id="page-17-0"></span>**4 Printimine**

Arvutist printimiseks on mitu võimalust.

- Printige Google® Chrome<sup>™</sup> inOS printimislahendusega.
- Printige Google Chrome'ist, kasutades rakendust HP Print for Chrome.
- **MÄRKUS.** Kui kasutate rakendus HP Print for Chrome, siis te ei saa printerit registreerida Google Chrome inOS printimislahendusega.

# **Printimine Google Chrome'i inOS printimislahendusega**

Google Chrome'i inOS printimislahendus on Chromebookidesse sisse ehitatud. 2017. a ja hiljem toodetud HP printereid toetatakse automaatselt. Lisateavet leiate Google Chrome'i veebisaidilt.

- **1.** Külastage veebisaiti [https://support.google.com/chrome.](https://support.google.com/chrome)
- **2.** Valige otsinguikoon, tippige printeri häälestamine ja seejärel valige **Printeri häälestamine**.

**MÄRKUS.** Ärge vajutage sisestusklahvi Enter.

**3.** Järgige ekraanil kuvatavaid juhiseid.

# **Printimine Google Chrome'ist**

Teise võimalusena kasutage Google Chrome'ist printimiseks rakendust HP Print for Chrome. Rakenduse HP Print for Chrome saab Chrome'i veebipoest installida. Lisateavet leiate HP veebisaidilt.

- **1.** Külastage veebisaiti [http://www.hp.com/support.](http://www.hp.com/support)
- **2.** Valige lehe ülemises paremas servas otsinguikoon, tippige Chrome'i rakendusega HP Print printimine ja siis vajutage sisestusklahvi.
- **3.** Järgige ekraanil kuvatavaid juhiseid.

# <span id="page-18-0"></span>**5 Varundamine, lähtestamine ja taastamine**

Sellest peatükist leiate teavet isiklike andmete varundamise, arvuti algsete tehasesätete taastamise ja Chromebooki taasteutiliidi abil opsüsteemi taastamise tavatoimingute kohta.

## **Varundamine**

Andmeid saate varundada valikulisele USB-mäluseadmele või SD™-mälukaardile või teenuse Google Drive™ kaudu.

Varundi loomise kohta leiate üksikasjalikku teavet aadressilt<http://www.support.google.com>.

## **Lähtestamine**

Tehasesätete taastamine kustutab kogu teabe arvuti kõvakettalt, sh kogu sisu kaustast Allalaaditud failid. Enne lähtestamist varundage oma failid kindlasti valikulisele USB-mäluseadmele, SD-mälukaardile või Google Drive'i kaudu. Tehase lähtestamine ei kustuta teie faile neis kohtades.

Arvuti võite lähtestada järgmistel juhtudel:

- Kui kuvatakse teade "Lähtestage see Chrome'i seade".
- Kui teil on probleeme oma kasutajaprofiili või sätetega.
- pärast arvuti taaskäivitamist ei tööta see endiselt korrapäraselt.
- Kui soovite arvuti omanikku vahetada.

Arvuti lähtestamiseks toimige järgmiselt.

- **1.** Menüüs **Settings** (Seaded), valige **Advanced** (Täpsem).
- **2.** Jaotises **Powerwash**, valige **Powerwash**.
- **3.** Valige **Taaskäivita**.
- **4.** Kuvatavas aknas valige **Powerwash** ja seejärel valige **Jätka**.
- **5.** Arvuti lähtestamiseks järgige ekraanile kuvatavaid juhiseid ja logige sisse oma Google'i kontoga.
- **MÄRKUS.** Konto, kuhu te pärast arvuti lähtestamist sisse logite, tuvastatakse omaniku kontona.
- **6.** Kui olete lähtestamise lõpetanud, seadistage arvuti ja kontrollige, kas probleem on lahendatud.

## **Taastamine**

Kui teie Chrome OS™ ei tööta korralikult, võite läbi viia taastamise. Taastamine installib uuesti operatsioonisüsteemi, programmid ja algsed tehasesätted. See kustutab kohalikud salvestatud failid ja võrgud kõikidel kontodel. Süsteemitaaste ei mõjuta Google'i kontosid ega Google Drive'iga sünkroonitud andmeid.

**MB!** Taastamine kustutab jäädavalt kogu teie arvuti kõvakettal oleva sisu, kaasa arvatud alla laaditud failid. Võimaluse korral varundage oma failid enne arvuti taastamist.

<span id="page-19-0"></span>**MÄRKUS.** Arvuti süsteemi taastamise kohta lisateabe saamiseks minge aadressile [http://www.support.google.com.](http://www.support.google.com)

Enne taastamise alustamist on vaja järgmist.

- USB-mäluseadet või SD-mälukaarti mahuga vähemalt 4 GB. Taastekandja loomisel kustutatakse mäluseadmelt kõik andmed, seega varundage enne alustamist kõik seadme failid.
- Interneti-ühendusega arvutit. Samuti peavad teil olemas olema arvuti administraatori õigused.
- Arvuti vahelduvvooluadapter. Taastamise ajal peab arvuti olema ühendatud vahelduvvooluvõrku.
- "Chrome OS puudub või on rikutud" ekraani, mis kuvatakse teie arvutis. Kui seda teadet pole veel kuvatud, toimige järgmiselt.
	- Lülitage arvuti sisse, vajutage ja hoidke all klahvikombinatsiooni esc+f3 ning vajutage siis toitenuppu. Arvuti taaskäivitub ja ilmub ekraan "Chrome OS puudub või on rikutud".

### **Chromebooki taasteutiliidi installimine**

Seadme Chromebook™ taasteutiliiti saab kasutada algse operatsioonisüsteemi ja tehases installitud tarkvaraprogrammide uuesti installimiseks. Mis tahes arvutisse installimiseks laadige see Chrome'i veebipoest alla.

Chromebooki taasteutiliidi installimiseks toimige järgmiselt.

**▲** Avage Chrome'i veebipood, otsige chrome recovery, valige rakenduste loendis **Chromebook Recovery Utility** (Chromebooki taasteutiliit) ja järgige ekraanil kuvatavaid juhiseid.

### **Taastekandja loomine**

Taastekandjat saab kasutada algse operatsioonisüsteemi ja tehases installitud programmide uuesti installimiseks.

Taasteandmekandja loomiseks toimige järgmiselt.

**1.** Lülitage sisse Interneti-ühendusega arvuti.

**WARKUS.** Teil peavad olema arvuti administraatori õigused.

- **2.** Valige käivitaja ikoon **Launcher** (Käivitaja) ja seejärel valige **All Apps** (Kõik rakendused).
- **3.** Valige rakenduste aknas **Recovery** (Taastamine) ja seejärel valige **Get started** (Alusta).
- **4.** Taastekandja loomiseks järgige ekraanil kuvatavaid juhiseid.

**MÄRKUS.** Kõik taastekandjal olevad andmed ja sektsioonid eemaldatakse. Ärge eemaldage USBmäluseadet või SD-mälukaarti, kuni protsess pole lõppenud.

### **Chrome'i operatsioonisüsteemi taastamine**

Chrome'i opsüsteemi taastamiseks arvutis teie loodud taastemeediumi abil järgige alltoodud juhiseid.

- **1.** Eemaldage kõik arvutiga ühendatud välisseadmed, ühendage toitejuhe ja seejärel lülitage arvuti sisse.
- **2.** Taastesüsteemi sisenemiseks vajutage ja hoidke esc+f3 ja seejärel vajutage toitenuppu. Kui ilmub ekraan "Chrome OS is missing or damaged" (Chrome'i OS puudub või on kahjustatud), sisestage taastemeedium arvutisse. Taasteprotsess algab kohe.
- **3.** Oodake, kuni Chrome kontrollib taastekandja terviklikkust.
- <span id="page-20-0"></span>**MÄRKUS.** Kui teil on vaja kontrollimise ajal taastamine tühistada, vajutage ja hoidke toitenuppu all seni, kuni arvuti välja lülitub. Kui kontrollimine on lõppenud, ärge süsteemi taasteprotsessi enam takistage.
- **MÄRKUS.** Kui kuvatakse tõrketeade, peate Chrome'i taasteutiliidi uuesti käivitama või kasutama teist USB-mäluseadet või SD-mälukaarti.
- **4.** Kui ilmub teade "System Recovery is complete" (Süsteemi taastamine on lõpetatud), eemaldage taastemeedium.

Arvuti taaskäivitub koos uuesti installitud Chrome OS-iga.

# **Arvuti seadistamine pärast lähtestamist või taastamist**

Kui lähtestamine või taastamine on lõppenud, tehke algne seadistamisprotsess.

Arvuti seadistamise kohta lisateabe saamiseks minge aadressile [http://www.support.google.com.](http://www.support.google.com)

# **Taastemeediumi kustutamine ja vormindamine**

Taastekandja loomisel vormindatakse USB-mäluseade või SD-mälukaart taastetööriistana kasutamiseks. Pärast taastamist peate taastemeediumi kustutama, et mäluseadet uuesti kasutada. Chromebooki taasteutiliidi abil taastemeediumi kustutamiseks järgige alltoodud juhiseid.

- **1.** Valige käivitaja ikoon **Launcher** (Käivitaja) ja seejärel valige **All Apps** (Kõik rakendused).
- **2.** Valige rakenduste aknas **Recovery** (Taastamine).
- **3.** Valige seadete ikoon **Settings** ja seejärel valige **Erase recovery media** (Kustuta taastemeedium).
- **4.** Valige sisestatud USB-mälupulk või SD-mälukaart, valige **Continue** (Jätka) ja seejärel **Erase now**  (Kustuta kohe).
- **5.** Pärast taastemeediumi kustutamist valige Chromebooki taasteutiliidi sulgemiseks **Done** (Valmis) ja eemaldage USB-mälupulk või SD-mälukaart.

Kandja on teie operatsioonisüsteemi pakutava vormindustööriista abil vormindamiseks valmis.

# <span id="page-21-0"></span>**6 Veel HP ressursse**

Toote üksikasjade ressursside, juhiste ja muu leidmiseks kasutage seda tabelit.

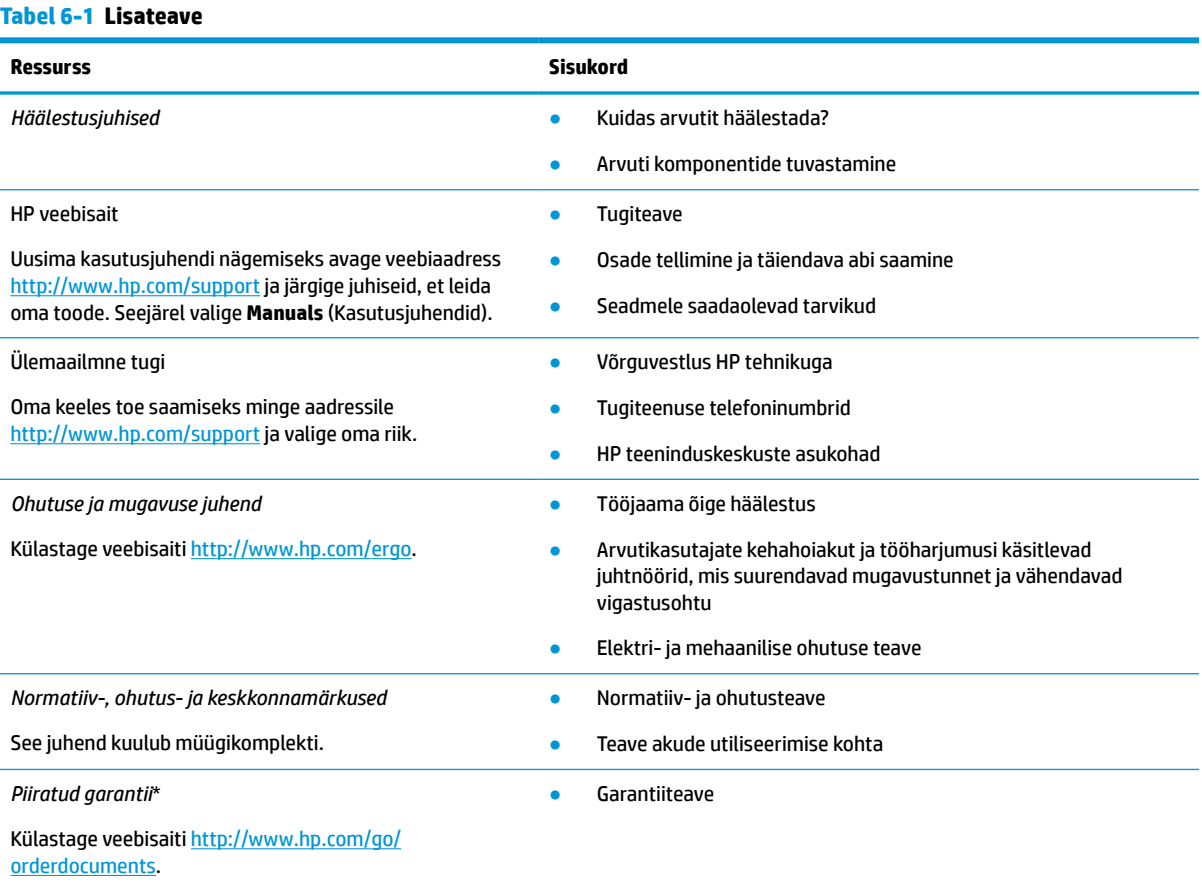

\*HP piiratud garantii leiate toote saadaolevate kasutusjuhendite hulgast ja/või pakendis kaasas olevalt CD-lt või DVD-lt. Mõne riigi või piirkonna puhul on pakendis kaasas trükitud HP garantii. Riigi/piirkonna puhul, kus trükitud garantiid kaasas pole, võite hankida koopia veebiaadressilt<http://www.hp.com/go/orderdocuments>. Aasia ja Vaikse ookeani piirkonnast ostetud toodete puhul kirjutage HP-le aadressil POD, PO Box 161, Kitchener Road Post Office, Singapore 912006. Lisage oma toote nimi, oma nimi, telefoninumber ja postiaadress.

# <span id="page-22-0"></span>**7 Tehnilised andmed**

Kui reisite koos arvutiga või panete selle hoiule, siis võivad toite- ja kasutusandmed kasuks tulla.

# **Sisendvõimsus**

Järgmisse tabelisse koondatud toiteteave võib olla kasulik, kui kavatsete arvutiga välismaale reisida.

Arvuti töötab alalisvoolutoitel, mida on võimalik saada nii vahelduv- kui ka alalisvooluallikast. Vahelduvvooluallika nimiväärtused peavad olema 100 V–240 V, 50 Hz–60 Hz. Kuigi arvuti saab töötada eraldiseisva alalisvooluallika toitel, tuleks seda siiski kasutada ainult sellise vahelduvvooluadapteri või alalisvooluallikaga, mis on HP tarnitud ja saanud selle arvutiga koos kasutamiseks HP heakskiidu.

Arvuti töötab alalisvooluga, mis vastab vähemalt ühele järgmisele tehnilisele nõudele. Tööpinge ja -vool on erinevatel platvormidel erinevad. Arvuti tööpinge ja -vool on märgitud vastavusmärgisele.

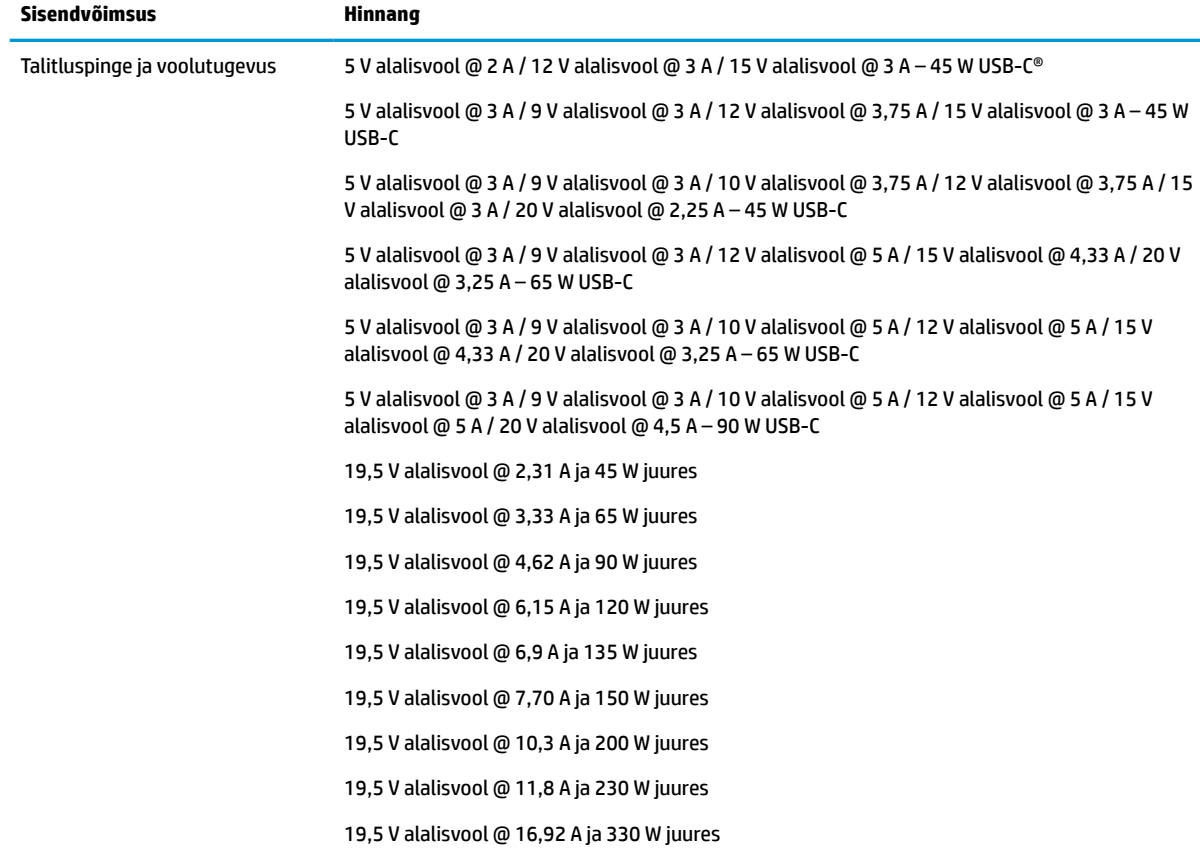

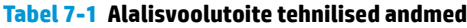

**MÄRKUS.** Käesolev toode on ette nähtud Norra IT-energiasüsteemide tarbeks, mille faasidevaheline pinge ei ületa 240 V (rk-väärtus).

# <span id="page-23-0"></span>**Töökeskkond**

Arvutiga reisimisel või selle hoiustamisel võib kasu olla järgmistest andmetest.

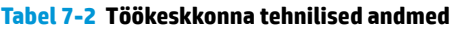

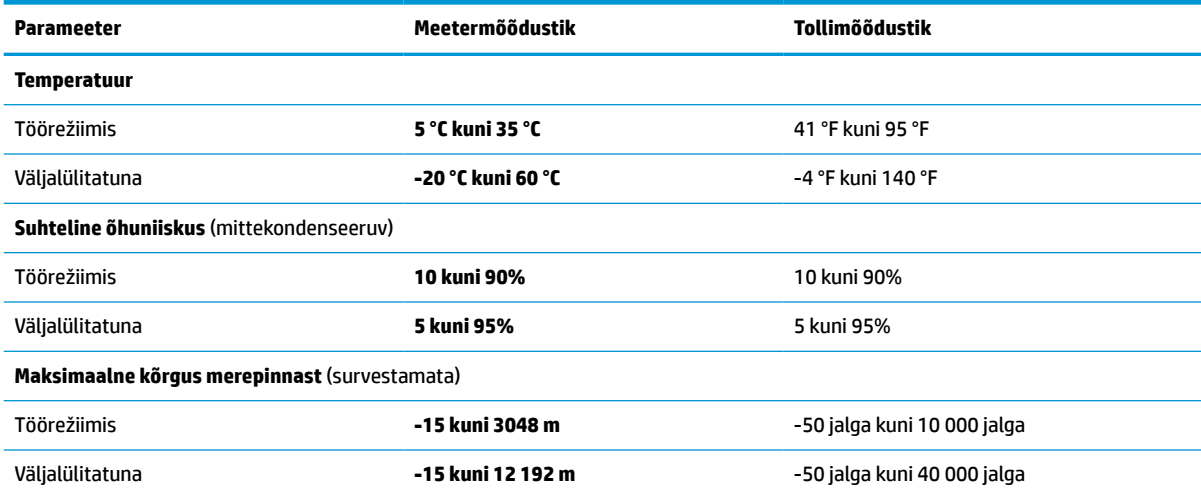

# <span id="page-24-0"></span>**8 Elektrostaatiline lahendus**

Elektrostaatiline lahendus tähendab staatilise elektri laengu vabanemist kahe objekti kokkupuutel (nt kui kõnnite üle vaiba ja puudutate metallist käepidet).

Elektrostaatiline lahendus sõrmedelt või mis tahes esemetelt võib elektroonikakomponente kahjustada.

- **IZ NB!** Arvuti või mõne draivi kahjustamise või teabekao vältimiseks järgige järgmisi ettevaatusabinõusid.
	- Kui eemaldus- või paigaldusjuhiste järgi tuleb arvuti vooluvõrgust eemaldada, tehke seda, kui olete seadme korralikult maandanud.
	- Hoidke komponente elektrostaatiliselt ohututes pakendites, kuni olete valmis neid paigaldama.
	- Vältige kontaktnõelte, viikude ja elektrisüsteemi komponentide puudutamist. Puudutage elektroonikakomponente nii vähe kui võimalik.
	- Kasutage magnetivabu tööriistu.
	- Enne komponentide käsitsemist puudutage staatilise elektri laengu lahendamiseks komponendi värvimata metallpinda.
	- Kui eemaldate mõne komponendi, asetage see elektrostaatiliselt ohutusse pakendisse.

# <span id="page-25-0"></span>**9 Hõlbustus**

HP eesmärk on kujundada, toota ja turustada tooteid, teenuseid ja teavet, mida igal pool saab kasutada kas eraldiseisvalt või sobiva kolmanda osapoole abitehnoloogia seadmete või rakendustega.

# **HP ja hõlbustus**

HP ühendab oma tegevuses mitmekesisuse, kaasatuse ning töö ja tavaelu ning see kajastub kõiges, mida HP teeb. HP soovib kujundada kaasavat keskkonda, mis ühendab inimesi kogu maailmas tehnoloogia jõu abil.

### **Vajalike tehnoloogiavahendite otsimine**

Tehnoloogia võib inimeste potentsiaali valla päästa. Abitehnoloogia kõrvaldab takistused ja aitab tagada sõltumatuse kodus, tööl ja kogukonnas. Abitehnoloogia aitab elektroonika ja infotehnoloogia funktsionaalseid võimalusi suurendada, hallata ja parandada.

Lisateavet vt jaotisest [Parima abitehnoloogia otsimine lk 21](#page-26-0).

### **HP jaoks oluline tegevus**

HP jaoks on oluline pakkuda tooteid ja teenuseid puuetega inimestele. See püüd toetab meie ettevõtte mitmekesisuse eesmärke ja aitab tagada tehnoloogia kättesaadavuse kõigile.

HP eesmärk on luua, toota ja turustada tooteid ja teenuseid, mida saavad kasutada kõik, sealhulgas puuetega inimesed, kas eraldiseisvalt või sobivate abiseadmete abil.

Eesmärgi saavutamiseks loob see hõlbustuspoliitika seitse peamist HP tegevusi suunavat eesmärki. Kõigilt HP juhtidelt ja töötajatelt oodatakse nende eesmärkide toetamist ja rakendamist kooskõlas ülesannete ja vastutusalaga.

- Suurendada teadlikkust HP-s esinevate hõlbustusprobleemide asjus ja pakkuda töötajatele hõlbustustoodete ja -teenuste loomiseks, tootmiseks ja turustamiseks vajalikku väljaõpet.
- Arendada toodete ja teenuste hõlbustussuuniseid, kohustama tootearendusrühmi neid suuniseid rakendama, kui need on konkurentsieelise saamiseks, tehniliselt ja majanduslikult mõistlikud.
- Kaasata hõlbustussuuniste loomisel ning toodete ja teenuste väljatöötamisel ja testimisel puuetega inimesi.
- Dokumenteerida hõlbustusfunktsioone ja avaldada teavet HP toodete ja teenuste kohta hõlpsalt kasutatavas vormis.
- Luua suhteid juhtivate abistamistehnoloogiate ja lahenduste pakkujatega.
- Toetada sise- ja välisuuringuid ja -arendusi, mis parandavad HP toodete ja teenuste jaoks olulisi abistamistehnoloogiaid.
- Toetada ja panustada hõlbustusstandardite ja suuniste loomist.

## **International Association of Accessibility Professionals (IAAP)**

IAAP on mittetulundusühing, mille eesmärgiks on parandada hõlbustusametnike tööd võrgunduse, koolitamise ja sertifitseerimise kaudu. Eesmärgiks on aidata hõlbustusametnikel areneda ja liikuda karjääriredelil, et aidata organisatsioonidel hõlbustusfunktsioone toodetesse ja taristusse integreerida. <span id="page-26-0"></span>HP on IAAP asutajaliige ning liitus teiste organisatsioonidega just hõlbustusvaldkonna täiustamiseks. Selline tegevus toetab HP ettevõtte hõlbustuseesmärke luua, toota ja turustada tooteid ja teenuseid, mida saavad kasutada ka puuetega inimesed.

IAAP muudab meid tugevamaks, ühendades selleks üksikisikud, tudengid ja organisatsioonid üle terve ilma. Lisateabe saamiseks avage veebiaadress<http://www.accessibilityassociation.org>, liituge siduskogukonnaga, tellige uudiskirjad ja tutvuge liikmetele saada olevate valikutega.

## **Parima abitehnoloogia otsimine**

Kõik, sh puuetega inimesed ja vanurid, peaksid saama tehnoloogia abil suhelda, end väljendada ja maailmaga ühenduses olla. HP on pühendunud suurendama teadlikkust hõlbustuse osas HP-s, meie klientide ja partnerite seas.

Olgu selleks suurem ja silmi säästev kirjatüüp, häältuvastus, mis annab puhkust kätele või muu abitehnoloogia – kõik need muudavad HP toodete kasutamise hõlpsamaks. Kuidas valida?

### **Vajaduste hindamine**

Tehnoloogia võib potentsiaali valla päästa. Abitehnoloogia kõrvaldab takistused ja aitab tagada sõltumatuse kodus, tööl ja kogukonnas. Abitehnoloogia (AT) aitab elektroonika ja infotehnoloogia funktsionaalseid võimalusi suurendada, hallata ja parandada.

Valida saab paljude AT toodete vahel. AT hinnang peaks aitama hinnata mitut toodet, vastama tekkinud küsimustele ja hõlbustama olukorra jaoks parima lahenduse leidmist. AT hinnanguid koostavad paljude valdkondade spetsialistid, sh füsioteraapia, kutsehaiguste teraapia, kõne-/keelepatoloogia ja muudes valdkondades litsentseeritud või sertifitseeritud eksperdid. Hinnanguid võivad anda ka sertifitseerimata või litsentsimata isikud. Et saada teada, kas isik vastab teie vajadustele, küsige tema kogemuse, ekspertiisi ja küsitavate tasude kohta.

### **Ligipääs HP toodetele**

Need lingid pakuvad teavet hõlbustusfunktsioonide ja abitehnoloogiate, sh mitmesuguste HP toodete kohta. Need ressursid aitavad valida kindlad, just teie vajadustele vastavad abitehnoloogia funktsioonid ja tooted.

- HP arvuti aegumine ja hõlbustus: avage<http://www.hp.com>, tippige otsinguväljale Accessibility (Hõlbustus). Valige **Office of Aging and Accessibility**.
- HP arvutid: Windows 7, Windows 8 ja Windows 10 puhul avage jaotis [http://www.hp.com/support,](http://www.hp.com/support) tippige **Search our knowledge** otsinguväljale Windows Accessibility Options. Valige tulemites sobiv operatsioonisüsteem.
- HP pood HP toodete välisseadmed: avage<http://store.hp.com>, valige **Shop**, seejärel valige **Monitors**  või **Accessories**.

Kui vajate HP toote hõlbustusfunktsioonide asjus täiendavat tuge, vt [Toega ühenduse võtmine lk 23](#page-28-0).

Siin on toodud välispartnerite ja tarnijate lingid täiendava abi pakkumiseks:

- [Microsoft Accessibility teave \(Windows 7, Windows 8, Windows 10, Microsoft Office\)](http://www.microsoft.com/enable)
- [Google'i toodete hõlbustusteave \(Android, Chrome, Google'i rakendused\)](https://www.google.com/accessibility/)

# **Standardid ja seadusandlus**

Maailma riigid on kehtestanud määrused, mis parandavad puuetega inimeste ligipääsu toodetele ja teenustele. Need määrused on ajalooliselt kohaldatavad sidetoodete ja -teenuste, arvutitele ja printeritele, millel on teatud videoesituse ja sidefunktsioonid, sh nendega seotud dokumentatsioonile ja klienditoele.

## <span id="page-27-0"></span>**Standardid**

United States Access Board koostas FAR-i (Federal Acquisition Regulation) standardite punkti 508, mis käsitleb füüsilise, sensoorse või kognitiivse puudega isikute juurdepääsu info- ja sidetehnoloogiale (IKT).

Standardid sisaldavad eri tehnoloogiate tehnilisi kriteeriume ning jõudluspõhiseid nõudeid, mis on suunatud toodete funktsionaalsetele võimalustele. Konkreetsed kriteeriumid tarkvararakendustele ja operatsioonisüsteemidele, veebipõhisele teabele ja rakendustele, arvutitele, kaugsidetoodetele, videole ja multimeediumidele ning iseseisvatele suletud toodetele.

### **Volitus 376 – EN 301 549**

Euroopa Liit lõi mandaadi 376 raames standardi EN 301 549 veebipõhise tööriistakomplektina IKT-toodete riigihangete jaoks. See standard täpsustab IKT-toodetele ja teenustele rakenduvad hõlbustuse nõuded ja kirjeldab iga nõude testtoiminguid ja hindamise meetodeid.

### **Veebisisu hõlbustussuunised (WCAG)**

Veebisisu hõlbustussuunised (WCAG) W3C WAI-st aitavad veebikujundajatel ja arendajatel luua puuetega inimeste või vanurite vajadustele vastavaid saite.

WCAG täiustab juurdepääsu erinevale veebisisule (tekstile, kujutistele, audiole ja videole) ning veebirakendustele. WCAG-d saab täpselt testida ning seda on lihtne mõista ja kasutada ning pakub veebiarendajatele innovaatilist paindlikkust. WCAG 2.0 on saanud [ISO/IEC 40500:2012](http://www.iso.org/iso/iso_catalogue/catalogue_tc/catalogue_detail.htm?csnumber=58625/) heakskiidu.

WCAG tegeleb peamiselt probleemidega, mis tekivad visuaalse, helilise, füüsilise, kognitiivse ja neuroloogilise puudega inimestel ja vanematel kasutajatel veebikogemuse saamisel. WCAG 2.0 pakub järgmist hõlbustussisu.

- **Tajutavad** (nt tekstialternatiivid kujutistele, subtiitrid, esitluse kohandatavus ja värvikontrast)
- **Kasutatav** (klahvistik, värvikontrast, sisestamise ajastus, haigushoo vältimine ja navigeeritavus)
- **Mõistetav** (loetavus, ennustatavus, sisestusabi)
- **Töökindel** (ühilduvus abitehnoloogiatega)

### **Seadusandlus ja regulatsioonid**

IT hõlbustus ja teave on seadusandluse suhtes väga oluliseks muutunud. Altpoolt leiate esitatud seaduste, regulatsioonide ja standardite lingid.

- [Ameerika Ühendriigid](http://www8.hp.com/us/en/hp-information/accessibility-aging/legislation-regulation.html#united-states)
- **[Kanada](http://www8.hp.com/us/en/hp-information/accessibility-aging/legislation-regulation.html#canada)**
- **[Euroopa](http://www8.hp.com/us/en/hp-information/accessibility-aging/legislation-regulation.html#europe)**
- **[Austraalia](http://www8.hp.com/us/en/hp-information/accessibility-aging/legislation-regulation.html#australia)**

# **Kasulikud hõlbustusressursid ja lingid**

Need organisatsioonid, institutsioonid ja ressursid võivad olla head allikad teabe hankimiseks puuete ja vanusega seotud piirangute kohta.

**MÄRKUS.** See loend pole täielik. Need organisatsioonid on esitatud vaid teabe eesmärgil. HP ei vastuta Internetis sisalduva teabe ega kontaktide eest. Loendi andmete esitamine sellel lehel ei tähenda, et HP on need heaks kiitnud.

## <span id="page-28-0"></span>**Organisatsioonid**

Need organisatsioonid on mõned paljudest, mis pakuvad teavet puuete ja vanusega seotud piirangute kohta.

- American Association of People with Disabilities (AAPD)
- The Association of Assistive Technology Act Programs (ATAP)
- Hearing Loss Association of America (HLAA)
- Information Technology Technical Assistance and Training Center (ITTATC)
- **Lighthouse International**
- **National Association of the Deaf**
- **National Federation of the Blind**
- Rehabilitation Engineering & Assistive Technology Society of North America (RESNA)
- Telecommunications for the Deaf and Hard of Hearing, Inc. (TDI)
- W3C Web Accessibility Initiative (WAI)

## **Õppeasutused**

Paljud õppeasutused, kaasa arvatud need näited, annavad teavet puuetega inimeste ja vanusega seotud piirangute kohta.

- California State University, Northridge, Center on Disabilities (CSUN)
- University of Wisconsin Madison, Trace Center
- University of Minnesota arvutikasutusprogramm

### **Muud puudeallikad**

Paljud ressursid, kaasa arvatud need näited, annavad teavet puuetega inimeste ja vanusega seotud piirangute kohta.

- ADA (Americans with Disabilities Act) Technical Assistance Program
- ILO rahvusvahelise tööorganisatsiooni võrgustik
- **EnableMart**
- Euroopa puuetega inimeste foorum
- **Job Accommodation Network**
- Microsoft Enable

### **HP lingid**

Need HP-ga seotud lingid pakuvad teavet, mis käsitleb puuete ja vanusega seotud piiranguid.

[HP mugavus- ja ohutusjuhend](http://www8.hp.com/us/en/hp-information/ergo/index.html)

[HP avaliku sektori müügid](https://government.hp.com/)

# **Toega ühenduse võtmine**

HP pakub puuetega klientidele hõlbustusfunktsioonidega tehnilist tuge ja abi.

## **MÄRKUS.** Tuge pakutakse ainult inglise keeles.

- Kurdid ja vaegkuuljad saavad HP toodete tehnilise toe ja hõlbustuse teavet järgmiselt:
	- Kasutage TRS/VRS/WebCapTel ja helistage numbril (877) 656-7058 esmaspäevast reedeni, kella 6-st kuni 21-ni.
- Muu puude või vanusega seotud probleemi korral valige HP toodete tehnilise toe ja hõlbustuse kohta abi saamiseks üks järgmistest valikutest.
	- Helistage esmaspäevast reedeni kella 6-st kuni 21-ni numbril (888) 259-5707.
	- Täitke [kontaktvorm puudega või vanusega seotud piirangutega inimestele](https://h41268.www4.hp.com/live/index.aspx?qid=11387).

# <span id="page-30-0"></span>**Tähestikuline register**

### **A**

abitehnoloogiad (AT) eesmärk [20](#page-25-0) otsimine [21](#page-26-0) aku laadimine [11](#page-16-0) tehases suletud [11](#page-16-0) valgustus [2](#page-7-0) arvutiga reisimine [6](#page-11-0) AT (abitehnoloogia) eesmärk [20](#page-25-0) otsimine [21](#page-26-0)

### **B**

Bluetoothi märgis [6](#page-11-0)

### **C**

Chromebooki taasteutiliit, installimine [14](#page-19-0) C-tüüpi USB-toitekonnektor ja port, tuvastamine [2](#page-7-0)

#### **E**

edasi toiminguklahv [5](#page-10-0) elektrostaatiline lahendus [19](#page-24-0)

### **H**

heleduse suurendamise toiminguklahv [6](#page-11-0) heleduse vähendamise toiminguklahv [5](#page-10-0) helisisendi (mikrofoni) pistikupesa, tuvastamine [1](#page-6-0) helitugevuse suurendamise toiminguklahv [6](#page-11-0) helitugevuse vähendamise toiminguklahv [6](#page-11-0) heliväljundi (kõrvaklappide) pistikupesa, tuvastamine [1](#page-6-0) hooldussildid, leidmine [6](#page-11-0) HP abistav poliitika [20](#page-25-0) hõlbustus [20,](#page-25-0) [21,](#page-26-0) [22](#page-27-0), [23](#page-28-0) Hõlbustus vajab hindamist [21](#page-26-0)

### **I**

International Association of Accessibility Professionals [20](#page-25-0)

### **K**

kaamera [3](#page-8-0) tuvastamine [3](#page-8-0) kaamera märgutuli, tuvastamine [3](#page-8-0) kerimispuuteplaadi žest [8](#page-13-0) klahv esc, tuvastamine [4](#page-9-0) klahvid esc [4](#page-9-0) klienditugi, hõlbustus [23](#page-28-0) komponendid ekraan [2](#page-7-0) klaviatuuriala [4](#page-9-0) parem külg [1](#page-6-0) põhi [6](#page-11-0) vasak külg [2](#page-7-0) kõlarid, tuvastamine [6](#page-11-0) kõrvaklappide (heliväljundi) pistikupesa [1](#page-6-0)

### **L**

Lõigu 508 hõlbustusstandardid [22](#page-27-0) lähtestamine [13](#page-18-0)

### **M**

microSD mälukaardilugeja, tuvastamine [1](#page-6-0) mikrofoni (helisisendi) pistikupesa, tuvastamine [1](#page-6-0) märgised Bluetooth [6](#page-11-0) hooldus [6](#page-11-0) seerianumber [6](#page-11-0) traadita ühenduse seadmete sertifitseerimine [6](#page-11-0) vastavus [6](#page-11-0) WLAN [6](#page-11-0) märgutuled kaamera [3](#page-8-0) vahelduvvooluadapter ja aku [2](#page-7-0)

#### **N**

normatiivteave traadita ühenduse seadmete sertifitseerimismärgised [6](#page-11-0) vastavusmärgis [6](#page-11-0)

### **P**

pesad [2](#page-7-0) pistikupesad helisisendi (mikrofon) [1](#page-6-0) heliväljund (kõrvaklapid) [1](#page-6-0) pordid C-tüüpi USB-toiteühendus [2](#page-7-0) USB [1](#page-6-0) printimine [12](#page-17-0) Puuteekraani kahe sõrmega kokkusurumise žest [10](#page-15-0) puuteekraani kerimisžest [9](#page-14-0) puuteekraani nipsamise žest [9](#page-14-0) puuteekraani žestid kahe sõrme kokkusurumine ja laialiliigutamine suuruse muutmiseks [10](#page-15-0) kerimine ühe sõrmega [9](#page-14-0) ühe sõrmega nipsamine [9](#page-14-0) puuteplaadiala, tuvastamine [4](#page-9-0) Puuteplaadi ja puuteekraani žestid, puuduta [8](#page-13-0) Puuteplaadi žestid, kerimine [8](#page-13-0) puutežestid [8](#page-13-0)

### **R**

rakenduste kuvamise akna toiminguklahv [5](#page-10-0) ressursid, hõlbustus [22](#page-27-0)

### **S**

seerianumber, arvuti [6](#page-11-0) sisemised mikrofonid, tuvastamine [3](#page-8-0) sisendvõimsus [17](#page-22-0) standardid ja seadusandlus, hõlbustus [21](#page-26-0)

süsteemitaaste Chrome'i operatsioonisüsteem [14](#page-19-0) Chromebooki taasteutiliit [14](#page-19-0) taastekandja [14](#page-19-0)

### **T**

taastamine, läbiviimine [13](#page-18-0) taastekandja kustutamine [15](#page-20-0) loomine [14](#page-19-0) tagasi toiminguklahv [5](#page-10-0) tehnilised andmed [17](#page-22-0) toiminguklahvid [5](#page-10-0) edasi [5](#page-10-0) heleduse suurendamine [6](#page-11-0) heleduse vähendamine [5](#page-10-0) helitugevuse suurendamine [6](#page-11-0) helitugevuse vähendamine [6](#page-11-0) rakenduste kuvamine [5](#page-10-0) tagasi [5](#page-10-0) tuvastamine [4](#page-9-0) täisekraan [5](#page-10-0) uuesti laadimine [5](#page-10-0) vaigistuse [6](#page-11-0) toitenupp, tuvastamine [3](#page-8-0) toote nimi ja -number, arvuti [6](#page-11-0) traadita ühenduse seadme sertifitseerimismärgis [6](#page-11-0) tugi [16](#page-21-0) turvakaabli pesa, tuvastamine [2](#page-7-0) täisekraani toiminguklahv [5](#page-10-0) töökeskkond [18](#page-23-0)

### **U**

USB-port, tuvastamine [1](#page-6-0) uuesti laadimise toiminguklahv [5](#page-10-0)

#### **V**

Vahelduvvooluadapteri märgutuli [2](#page-7-0) vaigistuse toiminguklahv [6](#page-11-0) varundamine [13](#page-18-0)

#### **W**

WLAN-i antennid, tuvastamine [3](#page-8-0) WLAN-i märgis [6](#page-11-0) WLAN-seade [6](#page-11-0)